## **Использование x2ipi с аппаратурой СКАЛА 64**

*Загрузка нестандартных шаблонов (протоколов)*

Аппаратура СКАЛА 64 позволяет оперативно создавать шаблоны для проведения измерений.

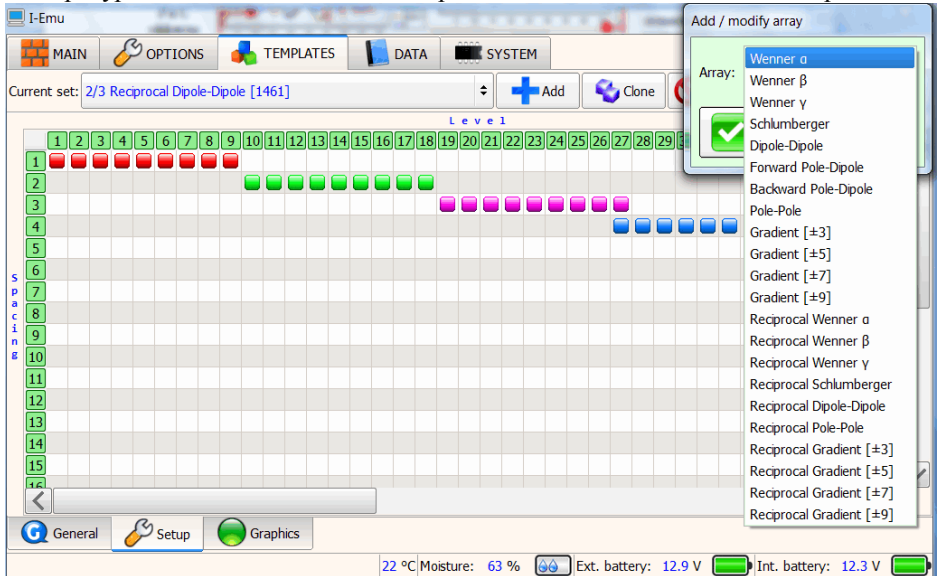

Графическое создание достаточно удобно и для многих случаев этого достаточно.

Скала 64 так же позволяет загружать протоколы созданные в других программах (в том числе и в программе *x2ipi* в формате Electre II). Этот режим называется работа с нестандартными протоколами. Разместите протокол в директории "ERTLAB" и нажмите "Начать новый сеанс ERTLab". Когда используется шаблон \*.txt, **графическое отображение результатов в станции отключается**. Кроме того, кажущееся сопротивление заменяется на отношение напряжения к силе тока, что, конечно, почти невозможно анализировать. Номера электродов шаблона \*.txt должны соответствовать номерам электродов аппаратуры. Используйте меню "Layout – Electrodes" для проверки номеров и координат электродов. Программа *RiPPP* также не показывает результаты нестандартных протоколов, а только позволяет их конвертировать в формат CSV и DATA.

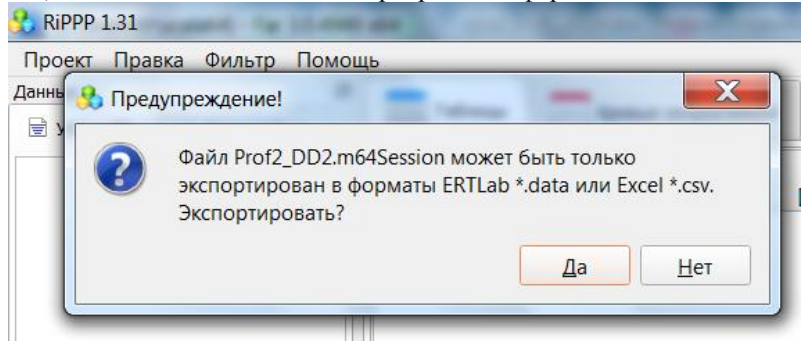

## *Работа с данными электротомографии, полученными станцией СКАЛА 64*

Программа *RiPPP* имеет возможности для анализа и экспорта данных электротомографии в формате res2dinv. Для анализа данных в программе x2ipi лучше использовать данные в формате CSV.

*Меню - Проект - Экспортировать проект. Файл данных Excel (\*.csv)*

В этом случае сохраняется информация об измеренных сигналах, невязках и знаках кажущегося сопротивления. Чтобы открыть файл в формате CSV в программе x2ipi, необходимо преобразовать его в формат Prosys (\*.txt). Для этого достаточно заменить первую строку в файле CSV и поменять расширение файла на TXT. Формат CSV зависит от версии программы и типа шаблона (стандартный или нестандартный).

## **Стандартный протокол**

Исходная первая строка

*Ax[м]; Bx[м]; Mx[м]; Nx[м]; Центр[м]; Глубина[м]; Tx.I[мА]; Tx.U[В]; Rx.U[мВ]; Rx.SP[мВ]; ?[Ом\*м]; M[мВ/В]; Q[%]*

Исправленная первая строка

*Spa.1;Spa.2;Spa.3;Spa.4;cc;hh;In;Vab;Vp;SP;aa;M;Dev.*

Колонки Центр[м] и Глубина[м] не используются в формате Prosys. Колонка с кажущимся сопротивлением тоже не используется, так как оно рассчитывается прямо в программе x2ipi. Это также решает проблему потери знака кажущегося сопротивления в некоторых версиях прошивки Скала 64.

## **Нестандартный протокол**

Формат CSV файла зависит от версии программы *RiPPP*. Для версии 1.3 получились следующие форматы файлов CSV.

Исходная первая строка

*A[электрод]; Ax[м]; Ay[м]; Az[м]; B[электрод]; Bx[м]; By[м]; Bz[м]; M[электрод]; Mx[м]; My[м]; Mz[м]; N[электрод]; Nx[м]; Ny[м]; Nz[м]; Tx.I[мА]; Tx.U[В]; Rx.U[мВ]; Rx.SP[мВ]; R[Ом]; M[мВ/В]; Q[%]; Mi[mV]* Исправленная первая строка

*aa;Spa.1;Spa.5;Spa.9;b;Spa.2;Spa.6;Spa.10;m;Spa.3;Spa.7;Spa.11;n;Spa.4;Spa.8;Spa.12;In;Vab;Vp;Sp;rr;M;Dev.;Mi* Некоторые колонки не используется в формате Prosys. Кроме первой строки нужно удалить из файла CSV блок с информацией об положении электродов:

*Электрод; X[м]; Y[м]; Z[м] 1; 155; 0; 0 2; 150; 0; 0* …

Полученный в итоге ТХТ файл в формате Prosys открывается в программе x2ipi. Пример оригинальных данных в программе RiPPP.

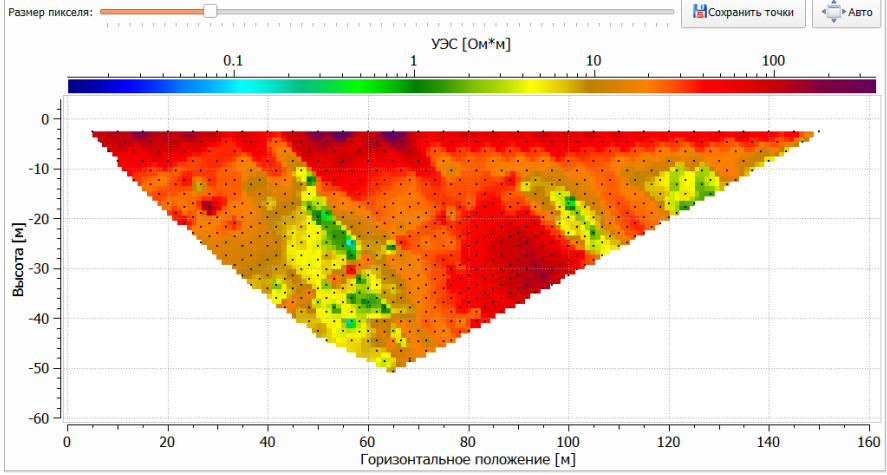

Те же данные в программе x2ipi. Точка записи - центр установки. Данные с невязкой более 50% не показываются.

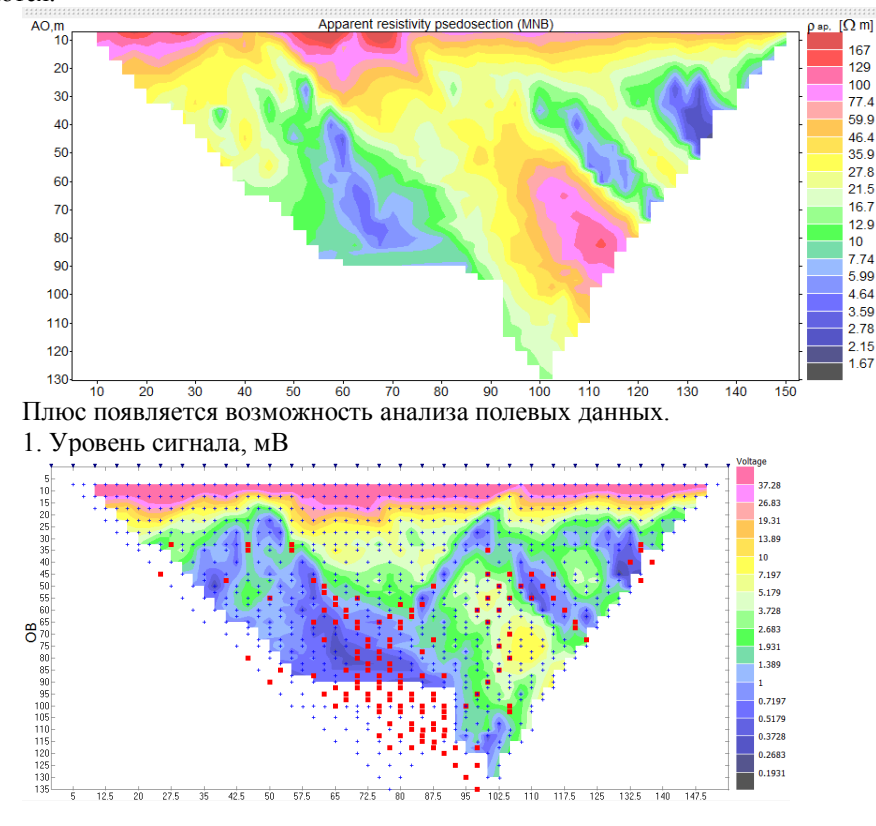

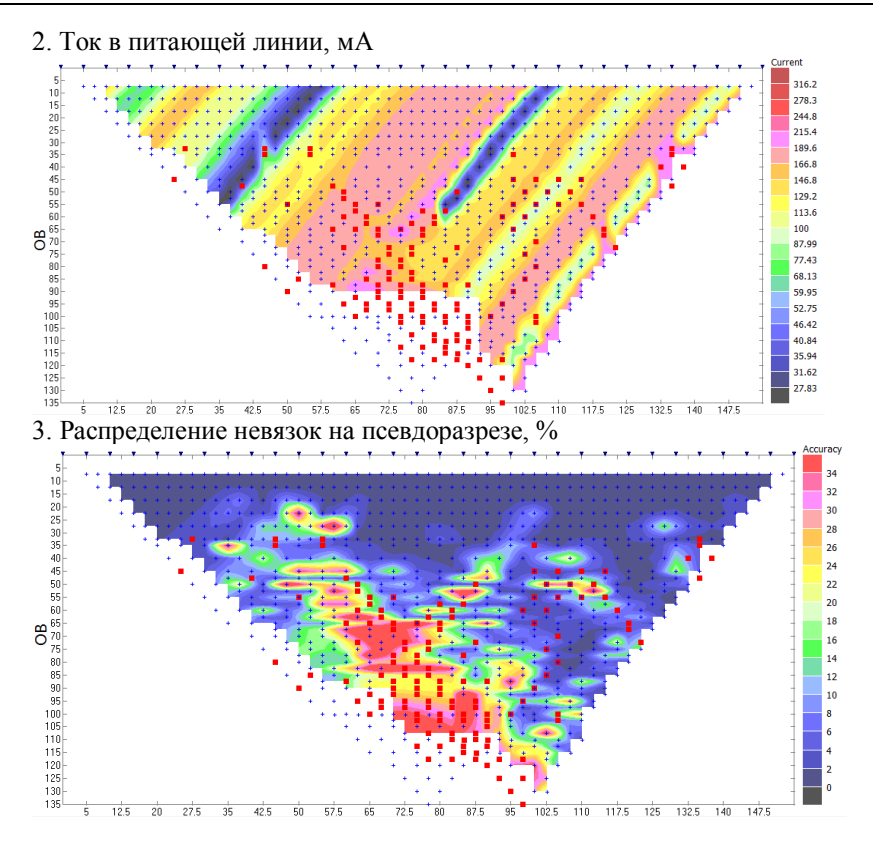